# CORREO OUTLOOK Y CORREO DEL **AULA MOODLE**

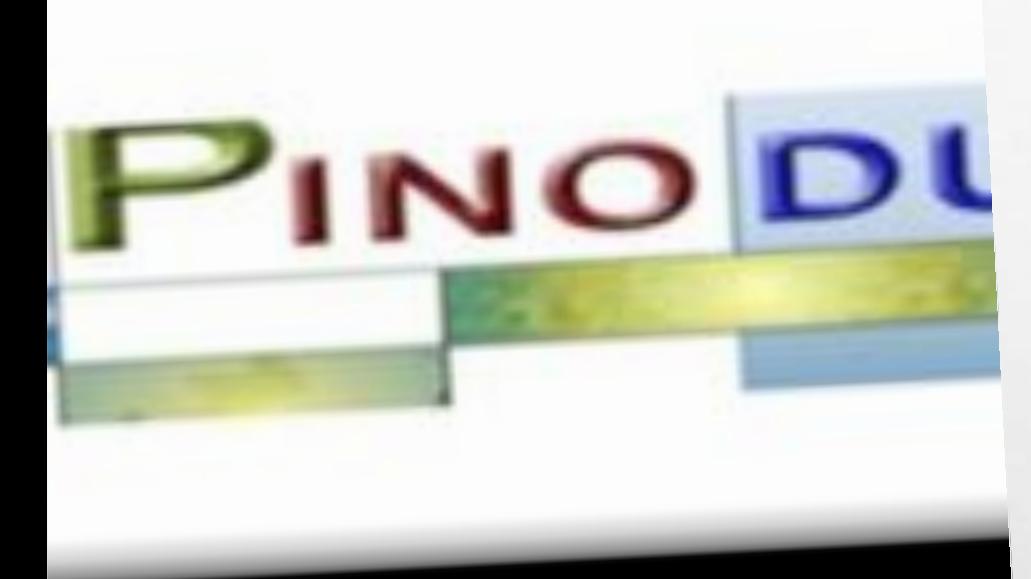

**CON EL USUARIO Y CONTRASEÑA DE "EDUCACYL", COMO ALUMNO/A O COMO PADRE/MADRE PODRÁS ACCEDER A UN ESPACIO PRIVADO EN EL QUE DISPONES DE:**

- CORREO OUTLOOK
- ALMACENAMIENTO EN LA NUBE (ONE DRIVE)
- ACCESO A LAS HERRAMIENTAS OFFICE 365
- ACCESO AL AULA MOODLE DEL ALUMNO/A .

 $\label{eq:1} \hat{E}_{\alpha\beta} = \hat{E}_{\alpha\beta}$ 

**Service Company** 

 $\mathcal{L}$ 

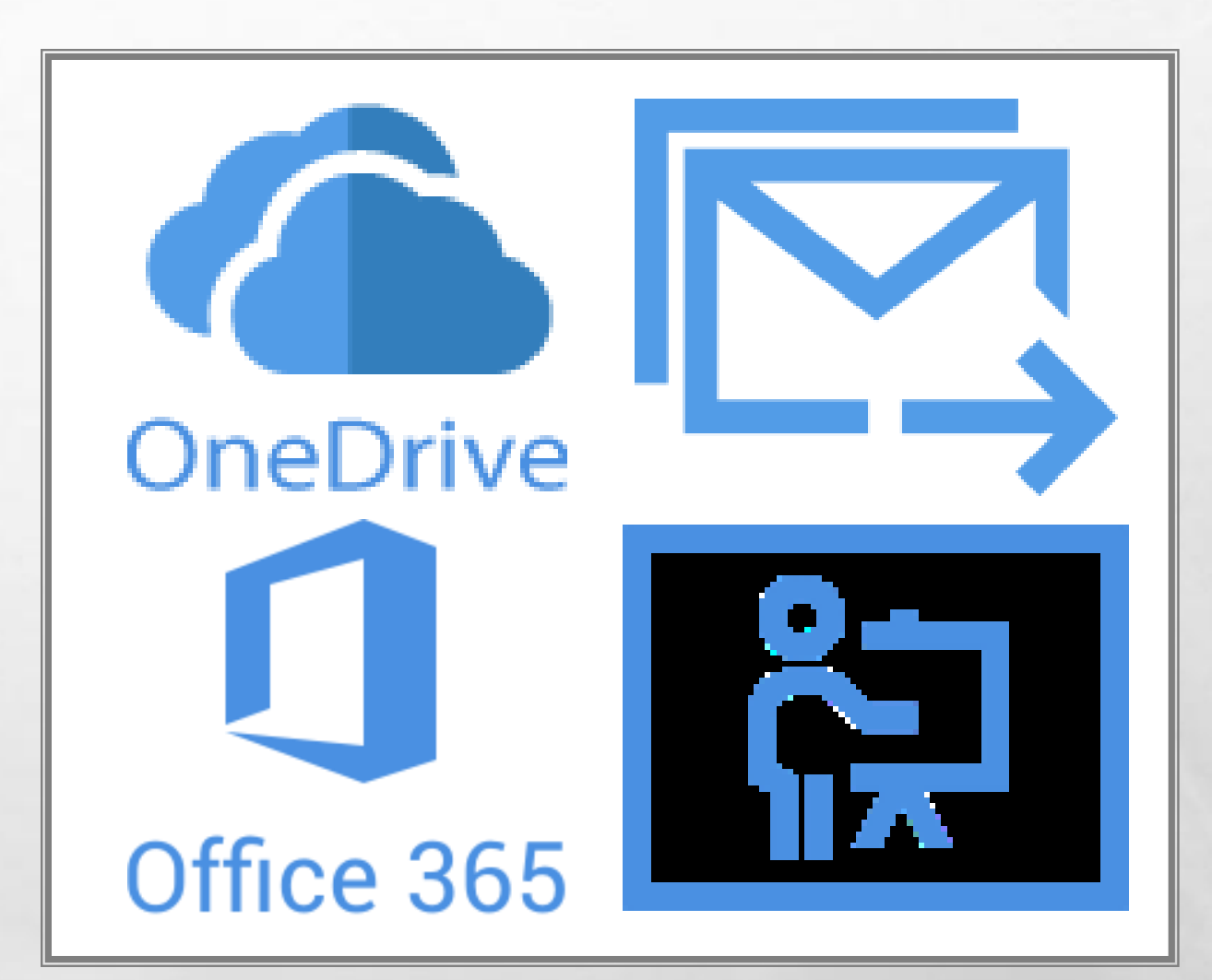

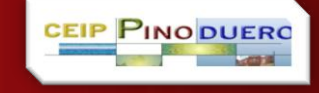

## CORREO OUTLOOK

### PUEDES INSTALAR EL CORREO OUTLOOK EN TU MÓVIL. PARA REALIZARLO PUEDES SEGUIR **LOS PASOS EN ESTE I**

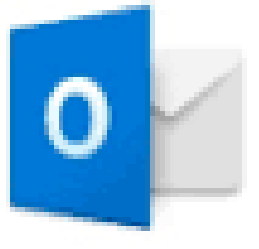

### Outlook

Una mejor manera de administrar el correo electrónico.

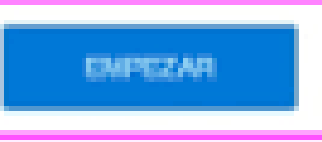

@ Potentic DOO

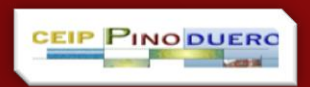

 $\mathcal{L}$ 

 $\mathcal{L}_{\rm{max}}$ 

### CORREO DEL AULA MOODLE

 $\label{eq:1} \hat{E}_{\alpha\beta} = \hat{E}_{\alpha\beta}$ 

**EL CORREO DEL AULA MOODLE DE TU HIJO/A ES UN CORREO INTERNO DEL AULA.**

**ESTE CORREO SOLO SIRVE PARA LA COMUNICACIÓN ENTRE EL PROFESORADO Y EL ALUMNADO Y/O FAMILIAS DENTRO DEL PROPIO AULA.**

JCYL - CENTRO - ES -  $\blacksquare$ 

ا الي

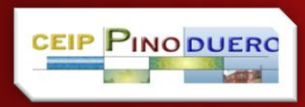

 $\frac{1}{2}$ 

## EN ESTE CORREO:

#### **RECIBIRÁS MENSAJES DEL PROFESORADO**

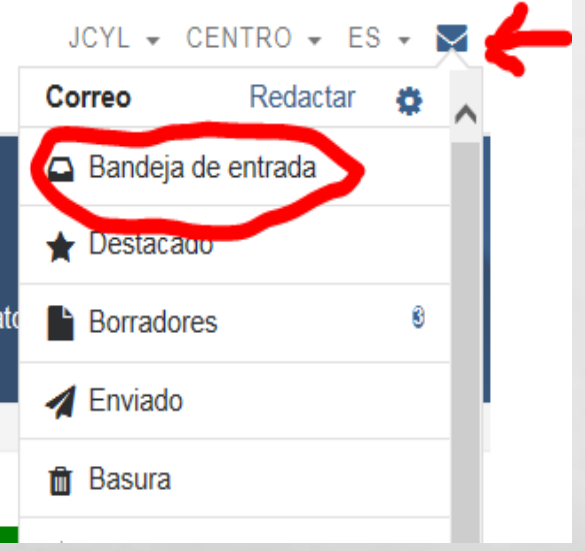

 $\mathcal{L}_{\alpha}$ 

 $\mathcal{L}$ 

#### **PODRÁS ENVIAR MENSAJES AL PROFESORADO**

ومحاجب

鑑

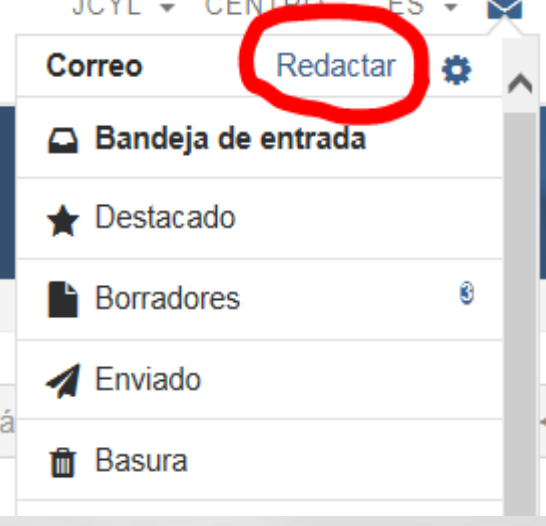

#### **PODRÁS RECIBIR Y ENVIAR ARCHIVOS**

Aero

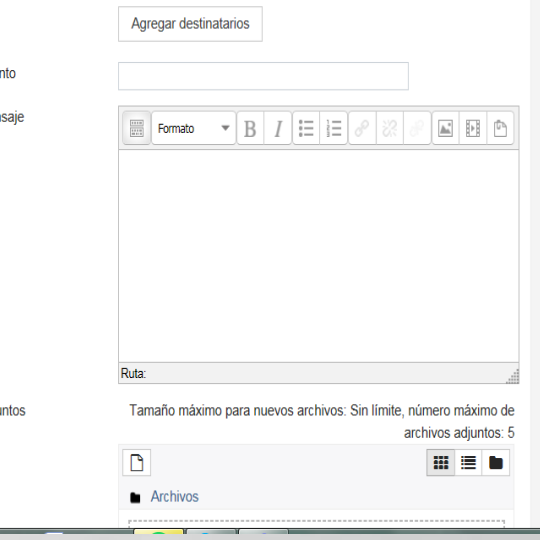

**Website** 

### **IMPORTANTE:**

### **EL CORREO DEL AULA NO ES EL CORREO DE OUTLOOK.**

SI TENEIS EN VUESTRO MÓVIL EL CORREO OUTLOOK OS LLEGARÁN NOTIFICACIONES SI RECIBIS UN CORREO EN EL AULA MOODLE, PERO NO PRODREIS CONTESTAR **DESDE OUTLOOK.** 

**DEBEREIS ACCEDER** AL AULA MOODLE.

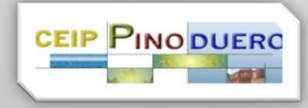

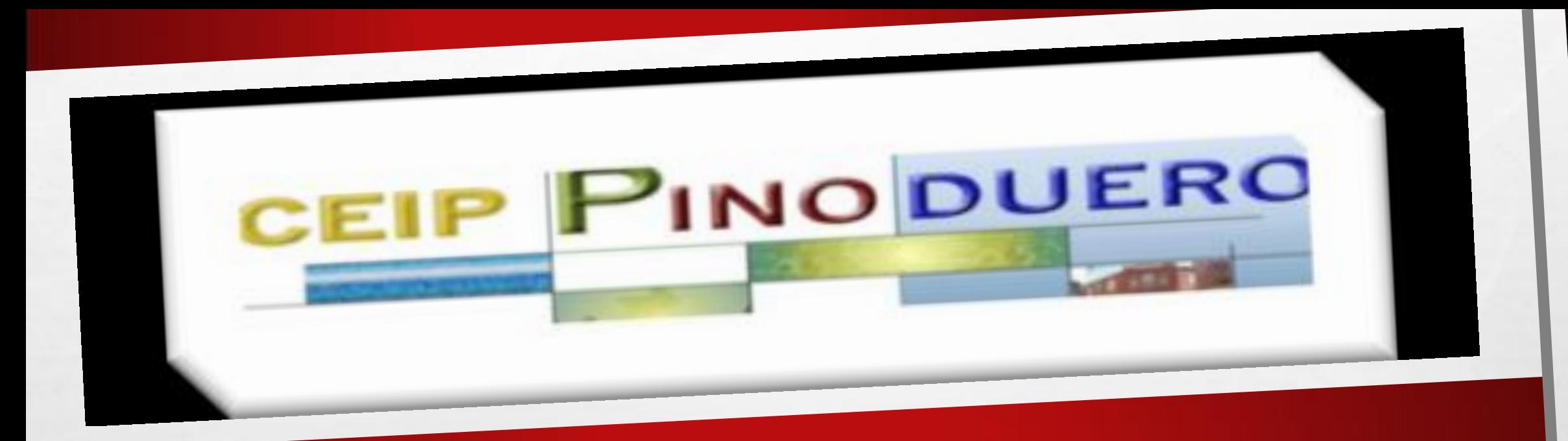

# **GRACIAS Y ANTE CUALQUIER DUDA ESTAMOS A VUESTRA**

DISPOSICIÓN EN: 47002904@educa.jcyl.es